# **Training Wireshark protocol analysis**

practical use in the network

**The analysis software Wireshark, which emerged from the Ethereal project, is a powerful tool for network and system administrators. This course provides a solid foundation with a systematic introduction to the basic functions and operation of Wireshark as well as methods and techniques for monitoring, analyzing and troubleshooting networks at packet level and the differentiation of network and application problems. Building on this, participants will learn how to analyze and troubleshoot typical network technologies such as switched Ethernet and TCP/IP with Wireshark in detail. The TCP transport protocol in particular is examined in detail. The course has a high practical component and enables participants to carry out complex analyses with Wireshark independently. Course content and exercises are based on the latest Wireshark version.**

## **Course Contents**

- How the Wireshark Analyzer works
- Live Capture and Live Capture settings
- Display options and analysis options
- Display filter and capture filter
- Advanced functions: Presets, user profiles and name resolution
- Packet analysis methods and techniques
- Wireshark statistics and baselining
- Troubleshooting: localization of network and application problems
- Analysis of switched Ethernet: Duplex and speed, spanning tree and VLAN analysis
- TCP/IP analysis of the network layer for IPv4 and IPv6
- TCP/IP analysis of the transport layer

 **E-Book** You will receive the comprehensive documentation package from ExperTeach – printed documentation, e-book, and personalized PDF! As online participant, you will receive the e-book and the personalized PDF.

#### **Target Group**

**Training Wireshark protocol analysis**

**Training Wireshark protocol analysis** 

This workshop is suitable for networkers who want to learn how to use Wireshark to perform complex network and application analysis and troubleshooting.

## **Prerequisites**

Participants should be familiar with the Ethernet and TCP/IP environment. Prior attendance of one of the two courses TCP/IP or Ethernet, Routing & Switching - Technology Basics for Enterprise Networks is highly recommended.

#### **This Course in the Web**

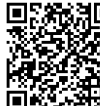

**国際機関回** You can find the up-to-date information and options for ordering under the following link:

www.experteach-training.com/go/**WISH**

## **Reservation**

On our Website, you can reserve a course seat for 7 days free of charge and in an non-committal manner. This can also be done by phone under +49 6074/4868-0.

#### **Guaranteed Course Dates**

To ensure reliable planning, we are continuously offering a wide range of guaranteed course dates.

#### **Your Tailor-Made Course!**

We can precisely customize this course to your project and the corresponding requirements.

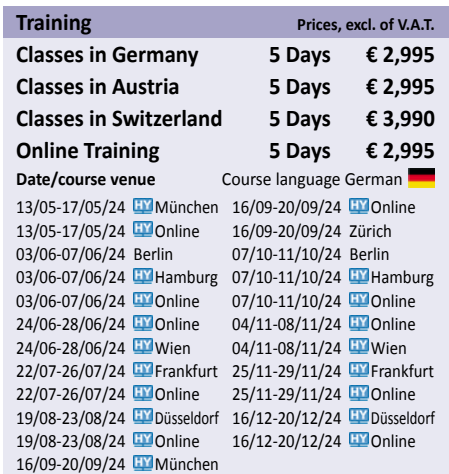

Status 04/23/2024

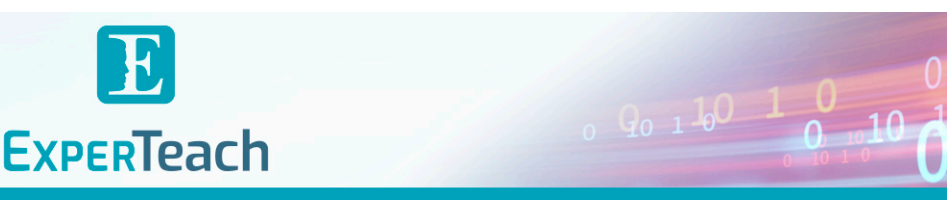

## Table of Contents

## **Training Wireshark protocol analysis – practical use in the network**

**7.2.3** DHCP-Relay **7.2.4** DHCP-Statistiken **7.3** MTU, PMTU, Fragmentierung

**7.3.1** MTU **7.3.2** IP-Fragmentierung **7.3.3** PMTU und PMTU-Discovery **7.3.4** Anpassung der MSS **7.4** Internet Control Message Protocol **7.4.1** ICMP Echo und ICMP Echo Reply **7.4.2** ICMP – Destination Unreachable **7.4.3** ICMP Time Exceeded **7.5 7.5.1** Analyse von DNS Funktionsweise und Abfragen **7.5.2** DNS in Wireshark **7.5.3** Wichtige DNS-Typen **7.5.4** DNS Fehler im Wireshark **7.5.5** DNS-Antwortzeiten in Wireshark **7.5.6** Typische DNS Probleme und Hintergründe

**A**

**B**

<u>τΰν</u>

SUPI<br>Cert

 $10.10$   $0$ 

 $150$ 

**B.1** Links zu Tools und Zusatzinfos **B.2 B.2.1** Weitergehende Anzeigefilter Filtern auf Bitebene **B.2.2** Reguläre Ausdrücke – Regex **B.2.3** Beispiele für Display Filter **B.3** Windows Registry Einstellungen für TCP/IP

**Referenzen**

**A.1** Lab Übungen – Kapitel 1 **A.1.1** Lab Übung – Internetdaten aufzeichnen **A.2** Lab Übungen – Kapitel 2

**Lab-Übungen und Lösungen**

**A.2.1 A.2.2** Lab Übung – Spalten anlegen Lab Übung – Profile (Configuration Profiles) **A.2.3** Opt. Lab Übung – Paket finden (Find Packet) **A.2.4** Lab Übung – Anzeigefilter (Display Filter) **A.3 A.3.1** Lab Übungen – Kapitel 3 Lab Übung – Erweiterte Profileinstellungen **A.3.2** Lab Übung – Kommandozeilentools - Teil 1 **A.3.3** Lab Übung – Kommandozeilentools - Teil 2 **A.3.4** Lab Übung – Kommandozeilentools - Teil 3 **A.3.5** Lab Übung – Kommandozeilentools - Teil 4 **A.4** Lab Übungen – Kapitel 4

**A.4.1** Lab Übung – Durchsatz und zeitlicher Verlauf

**A.5** Lab Übungen – Kapitel 5 **A.5.1** Lab Übung – Durchsatz **A.5.2** Lab Übung – Overhead **A.5.3** Lab Übung – Effizienz und Fehlanpassung **A.5.4** Opt. Lab Übung – VLAN Messung – Inline **A.5.5** Opt. Lab Übung – VLAN-Messung - Span Port 1 **A.5.6** Opt. Lab Übung – VLAN-Messung - Span Port 2<br>**A.6** Lab Übungen – Kapitel 6 **A.6.1** Lab Übung – TCP-Verbindungsaufbau **A.6.2** Lab Übung – TCP-Verbindungsabbau **A.6.3** Lab Übung – TCP Zero Window **A.6.4** Lab Übung – TCP Retransmissions – 1 **A.6.5** Lab Übung – TCP Retransmissions – 2 **A.6.6** Optionale Lab Übung – Des Kunden Pein **A.7** Lab Übungen – Kapitel 7 **A.7.1** Lab Übung – DHCP mit Windows 7 **A.7.2 A.7.3** Lab Übung – DHCP decline Lab Übung – Fragmentierung **A.7.4** Lab Übung – PMTU Discovery **A.7.5** Lab Übung – Black Hole **A.7.6** Lab Übung – ICMP **A.7.7** Lab Übung – DNS Probleme **A.8** Lösungen der Lab Übungen **A.8.1** Lösungen der Lab Übungen – Kapitel 1 **A.8.2** Lösungen der Lab Übungen – Kapitel 2 **A.8.3** Lösungen der Lab Übungen – Kapitel 3 **A.8.4** Lösungen der Lab Übungen – Kapitel 4 **A.8.5** Lösungen der Lab Übungen – Kapitel 5 **A.8.6** Lösungen der Lab Übungen – Kapitel 6 **A.8.7** Lösungen der Lab Übungen – Kapitel 7

- **1 Einführung in die Analyse mit Wireshark**
- **1.1** Was ist Wireshark?
- **1.1.1** Was sieht Wireshark? **1.1.2** Wireshark Architektur
- **1.1.3** Installation und Betrieb des Npcap-Treibers
- **1.2** Messen in Ethernet Netzwerken
- **1.2.1** Ethernet-Daten auswerten **1.3** Messen in Wireless LAN Netzwerken
- **1.3.1** Capture ohne Monitor Mode
- **1.3.2** Capture in Monitor Mode Linux
- **1.4** Erste Schritte mit Wireshark
- **1.4.1** Aufzeichnungsoptionen Capture Options
- **1.4.2** Display Filter während der Aufzeichnung **1.4.3** Speichern einer Aufzeichnung
- **1.4.4** Einstellung der Sprache
- **2 Mit Wireshark arbeiten**

#### **2.1** Anzeigeoptionen und Navigation

- **2.1.1** Einstellungen Preferences
- **2.1.2** Ändern der Ansicht Layout
- **2.1.3** Einstellen von Schriftart und Farben
- **2.1.4** Anpassen der Spalten Columns **2.1.5** Zeitoptionen
- **2.1.6** Speichern der Einstellungen
- **2.1.7** Gehe zu Paket Goto Packet
- **2.1.8** Paket finden – Find Packet
- **2.2** Voreinstellungen und Profile
- **2.2.1** Benutzerprofile Configuration Profiles **2.3** Anzeigefilter – Display Filter
- **2.3.1** Eingabe und Syntax
- **2.3.2** Das Filterergebnis
- **2.3.3** Grundlegende Anzeigefilter
- **2.3.4** Vergleichsoperatoren
- **2.3.5** Layer Operator mehrfache Felder
- **2.3.6** Logische Operatoren **2.3.7** Speichern von Anzeigefiltern
- **2.3.8** "This"-Filter
- **2.3.9** Kontext-Filter Als Filter anwenden
- **2.3.10** Kontext-Filter Verbindungsfilter
- **2.3.11** Filter aus Statistiken Endpunkte **2.3.12** Filter aus Statistiken – Verbindungen
- **2.3.13** Follow TCP Stream
- **2.3.14** Anzeigefilter Tipps aus der Praxis
- **2.4** Mitschnittoptionen und Mitschnittfilter
- **2.4.1** Voreinstellungen für den Mitschnitt **2.4.2** Optionen der Aufzeichnung – Eingabe
- **2.4.3** Optionen der Aufzeichnung Ausgabe
- **2.4.4** Optionen der Aufzeichnung Optionen
- **2.4.5** Mittschnittfilter Capture Filter
- **2.4.6** Aufzeichnen von Dateisätzen File Sets
- **2.4.7** Mehrere Interfaces **2.5** Ein- und Ausgabe

#### **3 Erweiterte Funktionen des Wireshark Analyzers**

- **3.1** Namensauflösung – Name Resolution
- **3.1.1** Namensauflösung Physikalische Adressen
- **3.1.2** Namensauflösung Transportadressen **3.1.3** Namensauflösung – Netzwerkadressen
- **3.2** Was ist Protocol Reassembly?
- **3.2.1** Packet Reassembly am Beispiel von TCP
- **3.2.2** Packet Reassembly im Detail **3.3** Farben im Decode
- **3.3.1** Einfärbungsregeln – Coloring Rules
- **3.3.2** Verbindung einfärben Colorize Conversation
- **3.3.3** Mit Filter einfärben Colorize with Filter
- **3.4 3.4.1** Command Line – capinfos Kommandozeile – Command Line Tools
- **3.4.2** Command Line tshark
- 
- **3.4.3 3.4.4** Command Line mergecap Command Line editcap

#### **4 Wireshark Statistiken**

- **4.1** Statistiken – Eigenschaften
- **4.2** Protokollhierarchie
- **4.3** Statistiken – Endpunkte

**4.4** Statistiken – Verbindungen **4.5** Statistiken – IO-Graph **4.6** Grenzen der Wireshark-Statistiken

#### **5 Performanceanalyse und Fehlersuche**

- **5.1** Paketanalyse erklärt
- **5.1.1 5.1.2** Netzwerkdokumentation Baselining
- **5.2** Fehler systematisch eingrenzen
- **5.2.1** Troubleshooting-Methoden
- **5.2.2** Bottom Up Fehlersuche mit dem OSI-Modell
- **5.3** Fehlersuche im Netz ohne Wireshark **5.3.1** Duplex Mismatch im Ethernet
- **5.3.2** Überlastung im Router oder am WAN
- **5.3.3** Paketfilter und Firewalls
- **5.4** Messtechnik mit Wireshark
- **5.4.1** Messpunkte wählen
- **5.4.2** Port Monitoring SPAN
- **5.4.3** Test Access Point TAP
- **5.4.4** Wireshark auf dem Endgerät **5.4.5** Doppelte Pakete bei VLAN-Spiegelung
- **5.4.6** Auswerten von VLAN und VLAN Tags
- **5.5** Netzwerkperformance mit Wireshark
- **5.5.1** Round Trip Time Initial RTT
- **5.5.2** Round Trip Time während einer Verbindung
- **5.5.3** Service Response Time SRT **5.5.4** Durchsatz und Overhead
- **5.6** Auswerten von Laufzeitproblemen
- **5.6.1** Hohe Round-Trip-Zeiten
- **5.6.2** Hohe Service-Response-Zeiten
- **5.7** Netzwerkprobleme und Anwendungsprobleme
- **5.8** Applikationstypen und Performancefaktoren
- **5.8.1** Durchsatzorientierte Anwendungen
- **5.8.2** Transaktionsorientierte Anwendungen **5.8.3** Echtzeitanwendungen – Voice und Streaming
- 
- **6 6.1** Transport über UDP und TCP **TCP/IP-Analyse der Transportschicht**
- **6.1.1** Adressierung einer Applikation
- **6.1.2** UDP Einfach und ungesichert
- **6.1.3** TCP Verbindungsorientiert und gesichert
- **6.2** TCP-Funktionen in Wireshark
- **6.2.1** TCP-Verbindungsaufbau **6.2.2** Sequenzierung von Daten
- **6.2.3** Verbindungsabbau
- **6.2.4** TCP-Reset

**6.6**

FOCUS

**TOP** 

 $202$ 

**TOP** 

2023

TROSPESIVES<br>In Boordateri<br>Fact<sup>o</sup> (FIFI

- **6.2.5** Sequenzierung in Wireshark
- **6.3** TCP-Window und Performance **6.3.1** Sliding Window Mechanismus **6.3.2** Window Size im Wireshark

**6.6.1** Delayed Acknowledgements **6.6.2** TCP-Push **6.7 7**

Tipps zur Fehlersuche

Weitere TCP-Funktionen

**7.1.2** Adressierung und ARP **7.1.3** Doppelte IP-Adressen **7.2 7.2.1** Dynamic Host Configuration Protocol DHCP Standardfunktionen: DORA **7.2.2** Weitere DHCP-Funktionen

brandeins<br>/thema

 $2023$ 

**Beste** 

 $\mathbf{b}$ 

**7.1 7.1.1** Das Internet Protokoll im Überblick Das Netzwerkprotokoll und seine Adressierung

**ExperTeach Benelux B.V.** Ceresstraat 1• 4811 CA Breda• Phone: +49 6074 4868-0 • Fax: +49 6074 4868-109 • info@experteach.de • www.experteach-training.com

Top 2023

**Hununu** 

**TCP/IP-Analyse der Netzwerkschicht**

**6.3.3** Window Mechanismus und Performance **6.3.4** TCP Window Scaling Option **6.3.5** Bytes in flight und Window Size **6.4** Paketverluste, Retransmissions und Timing **6.4.1** Wiederholung bei Paketverlust **6.4.2** Retransmissions in Wireshark **6.4.3** Eingrenzen von Retransmissions **6.4.4** Selective Acknowledgements (SACK) **6.4.5 6.5** Retransmission – Timing TCP-Probleme mit Wireshark auswerten **6.5.1** RTT und RTO in Wireshark **6.5.2** Experteninformationen für TCP